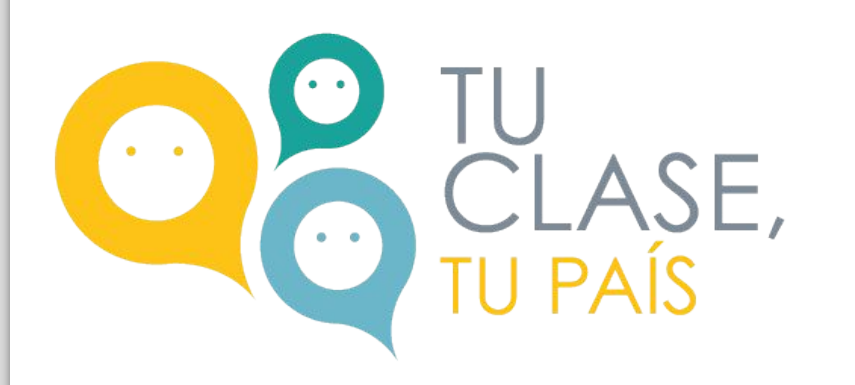

# Inteligencia artificial en educación

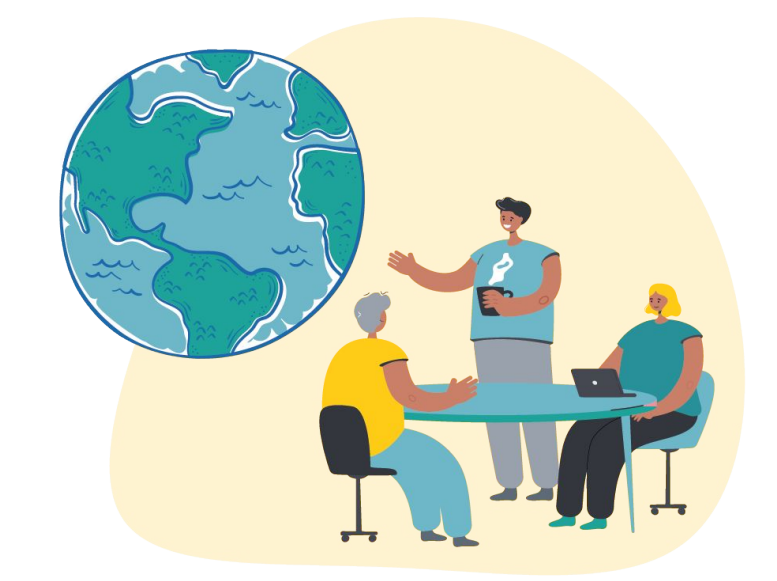

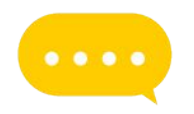

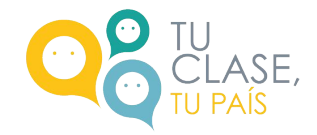

### INTRODUCCIÓN A CHAT GPT Y APLICACIÓN PRÁCTICA

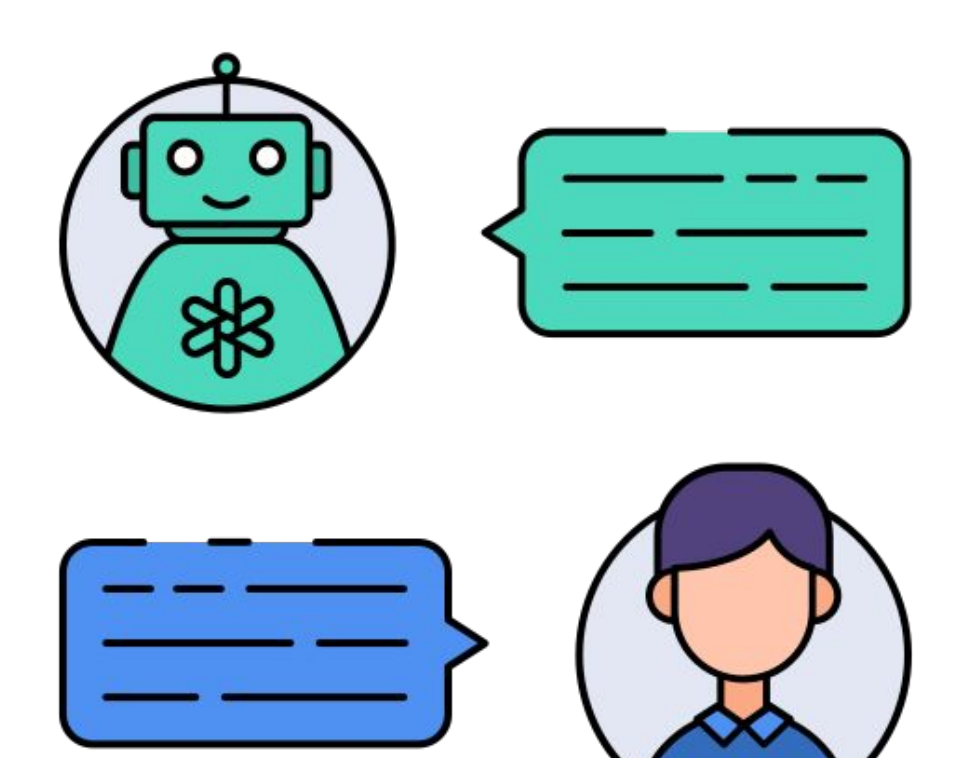

# ¿QUÉ ES Y CÓMO USAR CHAT GPT?

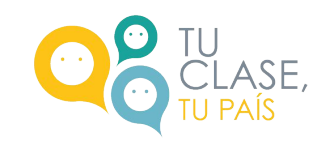

- Chat GPT es una herramienta basada en **inteligencia artificial**  que puede **generar respuestas de texto**.
- Los **comandos o "prompts**" son clave en la interacción con Chat GPT, pues son el texto que se le proporciona a la IA para que genere una respuesta. Corresponde a una **instrucción o solicitud** que se puede presentar como pregunta o instrucción concreta. Un comando **claro y específico** puede influir en las respuestas.
- Una vez obtenida la respuesta, se puede volver a preguntar, al igual que en una conversación, para pedir más precisión, profundidad, extensión, entre otros.

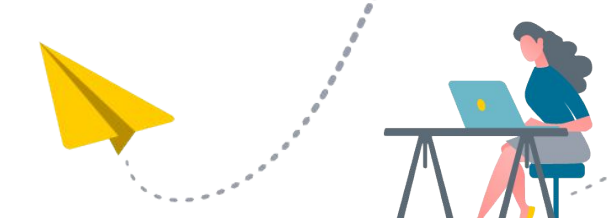

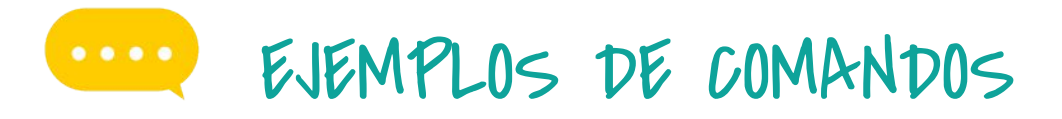

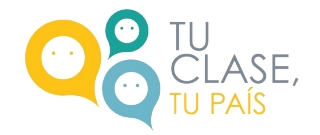

COMANDO GENERAL

"Crea una actividad para mi clase de ciencias para abordar el ciclo del agua"

#### COMANDO ESPECÍFICO

"Soy una profesora de ciencias de (curso) en Chile. Crea una actividad práctica grupal para mis estudiantes sobre el ciclo del agua, con una duración de 30 minutos, integrando materiales simples y asegurando que refuerce el objetivo de aprendizaje (copiar el OA)"

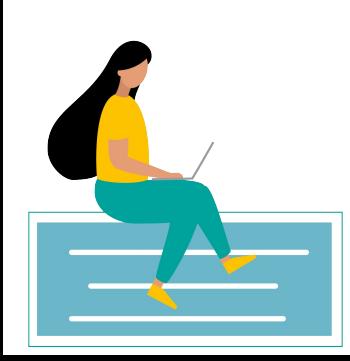

### **ALGUNOS USOS PRÁCTICOS PARA DOCENTES O TURAÍS** Y EQUIPOS DIRECTIVOS

GENERAR IDEAS PARA LA PLANIFICACIÓN DE CLASES

GENERAR INSUMOS PARA ESTUDIANTES GENERAR COMUNICACIONES PARA LA COMUNIDAD ESCOLAR

> ADECUACIONES CURRICULARES

DIVERSIFICAR LA EVALUACIÓN

OBTENER IDEAS PARA PROYECTOS

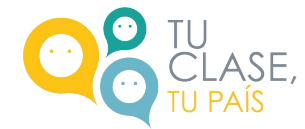

# "USTED NO LO HAGA": LIMITACIONES Y RESGUARDOS EN EL USO DE CHAT

- **Información sensible:** Evitemos proporcionar información sensible o personal en nuestras interacciones GPT
- Sesgo en los resultados: Tengamos en cuenta que los resultados pueden contener sesgos. Es importante interpretar las respuestas críticamente
- **Limitaciones en la evaluación:** Recordemos que Chat GPT tiene limitaciones en la evaluación de trabajos complejos. No es un sustituto completo para la evaluación humana.
- **Contextualización de respuestas:** Siempre contextualicemos las respuestas de Chat GPT. A veces, las respuestas pueden carecer de contexto.
- **Cuidado con la dependencia:** No dependamos exclusivamente de Chat GPT. Es una herramienta complementaria, no un reemplazo completo.

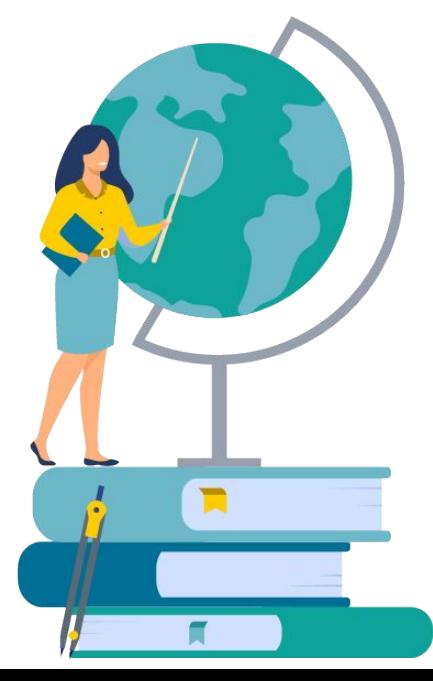

# L'III CREACIÓN DE CUENTA Y NAVEGACIÓN BÁSICA

- Abre cualquier navegador de internet, ya sea en el computador O celular e ingresa a <https://chat.openai.com> (o busca chat gpt en google)
- Para crear una cuenta, ingresa tu correo electrónico o conéctate a tu cuenta de Google, Microsoft o Apple.
- Si ingresaste con tu correo deberás crear una contraseña (12 caracteres), y luego esperar el correo de verificación.
- Ingresa tu nombre, apellido y fecha de nacimiento

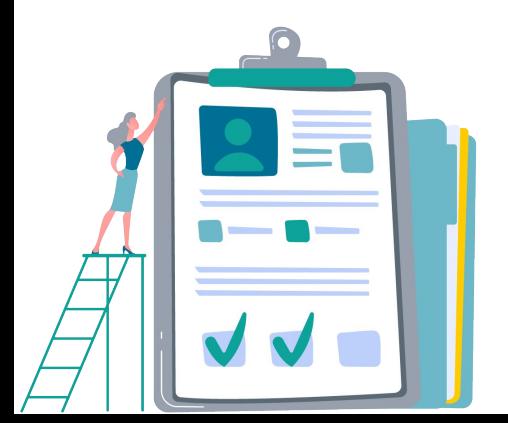

¡ESTÁS LISTO/A PARA EMPEZAR A OCUPAR CHAT GPT!